# <span id="page-0-1"></span><span id="page-0-0"></span>Cvičení 3 – Programování v Matlabu Modelování systémů a procesů

Lucie Kárná

karna@fd.cvut.cz

March 3, 2020

## 1 Grafy v Matlabu

## 2 Programování v Matlabu

- **Funkce**
- Model epidemie
- Klouzavý průměr
- Hod mincí

# <span id="page-2-0"></span>Základní grafické příkazy

## Graf funkce

figure aktivuje okno pro obrázek plot kreslí graf

```
plot(v), v je vektor:
    na vodorovné ose index i
    na svislé ose hodnoty v(i)plot(A), A je matice ( = tabulka):
    ■ na vodorovné ose řádkový index i
    na svislé ose hodnoty A(i, j)■ tj. pro každý sloupec j jeden graf
plot(x,y), x a y vektory stejné délky: XY-graf
```
# Graf jedné funkce

## Úloha 1

```
Nakreslete graf funkce y = t \cdot e^{-\frac{1}{2}t} na intervalu < 0, 5 > 0
```
## Řešení

```
\ast t = [0:0.1:5];
\text{ } y = t.*exp(-0.5*t);
\ast figure(1);
\ast plot(t,y);
```
# Doplnění grafu

## Popis grafu

title titulek grafu xlabel, ylabel popisky os nesmím zavřít okno s grafem!

#### Vylepšení řešení úlohy 1

```
> title('Obrazek funkce v Matlabu');
\ast xlabel('t');
\ast ylabel('f(t)');
```
# Grafy více funkcí

## Úloha 2

Nakreslete do jednoho obrázku grafy funkcí

$$
f_1(t) = \frac{1}{4}t,
$$
  
\n
$$
f_2(t) = e^{-\frac{1}{2}t},
$$
  
\n
$$
f_3(t) = \frac{1}{4}t \cdot e^{-\frac{1}{2}t}.
$$

## Řešení

$$
\begin{aligned}\n &\Rightarrow t = [0:0.1:5]; \\
 &\Rightarrow y1 = 0.25*t; \\
 &\Rightarrow y2 = \exp(-0.5*t); \\
 &\Rightarrow y3 = y1. * y2;\n \end{aligned}
$$

legend legenda grafu xlim, ylim limity os

# Grafy více funkcí

## Řešení úlohy 2 - pokračování

```
\ddot{z}...
\ast figure(2);
 plot(t,y1,t,y2,t,y3); % 'plot' musí být první
 title('Obrazek tri funkci v Matlabu');
\ast xlabel('t');
\ast ylabel('y');
 legend('jedna', 'druha', 'treti');
 legend('jedna', 'druha', 'treti', 'Location', 'nw');
```
% nebo 'northwest'

# Více grafů v jednom okně

## subplot(m,n,p) podobrázek

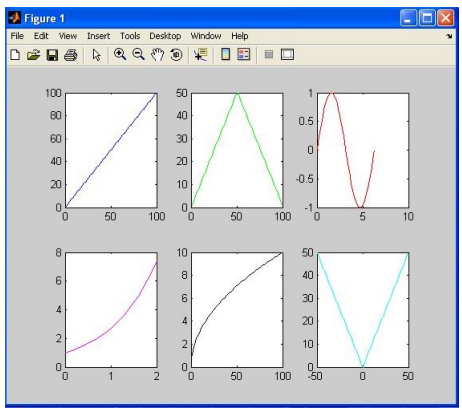

- $\ast$  figure(1);
- $\ast$  subplot  $(2,3,1)$ ;
- plot(modra\_fce);
- $\ast$  subplot  $(2,3,2)$ ;
- plot(zelena\_fce);
- $\rightarrow$  ...
- $\ast$  subplot  $(2,3,4)$ ;
- plot(fial\_fce);

 $\gg$  ...

<span id="page-8-0"></span>Cvičení 3 - Programování v Matlabu [Programování v Matlabu](#page-8-0)  $L$ [Funkce](#page-8-0)

# m-funkce

## Typy m-souborů

scripty sekvence příkazů

- všechny proměnné globální
- volají se jménem souboru

m-funkce funkce

- všechny proměnné lokální
- vstupní a výstupní parametry
- volají se jménem funkce a parametry
- jméno souboru musí být totožné se jménem funkce

Cvičení 3 - Programování v Matlabu [Programování v Matlabu](#page-8-0)  $L_{\text{Funkce}}$  $L_{\text{Funkce}}$  $L_{\text{Funkce}}$ 

# Funkce

function  $[y1, y2] = fce(x1, x2)$   $\langle p \tilde{r} i \tilde{k} a z y \rangle$  end funkce v .m souboru fce.m

#### Příklad 1

Naprogramujte funkci dvou proměnných  $geom(x_1, x_2) = \sqrt{x_1 \cdot x_2}$ .

# Řešení

```
v editoru napíšeme
  function y = \text{geom}(x1, x2)y = sqrt(x1 * x2);
  end
uložíme pod jménem geom.m
```
■ voláme z *Command Window* např. » a = geom(7, 11)

```
Cvičení 3 - Programování v Matlabu
Programování v Matlabu
  Funkce}}
```
# XY graf

# Úkol

Naprogramovat funkci, která vykreslí elipsu s danými poloosami. Do téhož obrázku nakreslit pro srovnání jednotkovou kružnici.

# Řešení

```
function kresliElipsu(a, b)
t=[0:pi/32:2*pi];x = cos(t):
y=sin(t);plot(x,y,'r:',a*x,b*y)axis equal
end
```
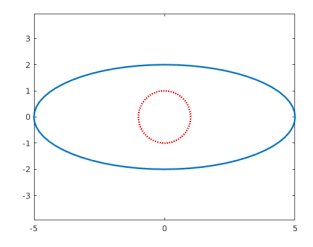

<span id="page-11-0"></span>[Programování v Matlabu](#page-8-0) [Model epidemie](#page-11-0)

# Kermack-McKendrickův SIR model jako funkce

Argumenty funkce (vstupní parametry):

% alpha ... koef. nakazlivosti % beta ... koeficient uzdraveni % S0 ... pocatecni pocet vnimavych jedincu % I0 ... pocatecni pocet infekcnich jedincu % n ... pocet iteraci

Návratové hodnoty (výstupní parametry):

% S ... vnimavi jedinci (vektor - pocty po dnech) % I ... infekcni jedinci (vektor - pocty po dnech) % R ... uzdraveni jedinci (vektor - pocty po dnech)

Hlavi£ka funkce:

function  $[S, I, R] = SIR2(\text{alpha}, \text{beta}, S0, I0, n)$ 

Cvičení 3 - Programování v Matlabu

[Programování v Matlabu](#page-8-0) [Model epidemie](#page-11-0)

# m-funkce

#### soubor SIR2.m

```
function [S,I,R] = SIR2(alpha, beta, SO, IO, n)S = zeros(1, n+1); % pocatecni hodnota + n iteraci
S(1) = SO:I = zeros(1, n+1):
I(1) = I0:
R = zeros(1, n+1); % RO = 0
for j = 1:nS(j+1) = S(j) - alpha*I(j)*S(j);I(j+1) = I(j) + alpha*I(j)*S(j) - beta*I(j);R(i+1) = R(i) + beta*I(i);end end
```
Cvičení 3 - Programování v Matlabu [Programování v Matlabu](#page-8-0) [Model epidemie](#page-11-0)

# Volání funkce

Funkci voláme z Command Window např. takto:

```
\text{S} [S,I,R] = SIR2(3e-5, 0.07, 10000, 5, 60);
\triangleright A = [ S' I' R' ];
\ast plot(A);
 title('Epidemiologicky model');
 xlabel('Dny');
 ylabel('Pocet');
 legend('Vnimavi' ,'Nakazeni', 'Uzdraveni');
```
<span id="page-14-0"></span>Cvičení 3 - Programování v Matlabu [Programování v Matlabu](#page-8-0)  $L$ Klouzavý průměr

# Klouzavý průměr

- průměr konstantního počtu za sebou jdoucích hodnot
- slouží k vyhlazení časové řady

## Úkol

- naprogramovat funkci  $y = r \arg(x, w)$ 
	- x vektor vstupních dat
	- w šířka okna (počet průměrovaných hodnot)
	- y výstup
- zobrazit  $x$  a y v grafu v různých barvách
- k průměrování použít funkci mean $()$
- počáteční hodnoty pro  $i < w$  zkopírovat ze vstupu
- vstup: dopravní data <http://zolotarev.fd.cvut.cz/static/msap/data.mat>

Cvičení 3 - Programování v Matlabu

[Programování v Matlabu](#page-8-0)

 $L$ Klouzavý průměr

# Klouzavý průměr – řešení

#### Funkce v souboru <ravg.m>

```
function y = ravg(x, w)y = x;for j = w : length(x)
i = j - w + 1;y(i) = mean(x(i:i));
end
```
#### Vykreslení výsledku

- load data.mat
- y = ravg ( data, 10 );
- plot( data );
- hold on;
- $\ast$  plot(y,'r','linewidth',2)

<span id="page-16-0"></span>Cvičení 3 - Programování v Matlabu

[Programování v Matlabu](#page-8-0)  $L$ [Hod mincí](#page-16-0)

# Simulace hodu férovou mincí s pravděpodobností panna-orel 50-50

## Úkol

Naprogramovat funkci  $[s, p, o] = coin(n)$  simulující n hodů mincí. Výstupem je

- vektor (řetězec) s obsahující symboly 'P' a 'O',
- celé číslo p udávající, kolikrát padla panna, a
- celé číslo o udávající, kolikrát padl orel.

Cvičení 3 - Programování v Matlabu [Programování v Matlabu](#page-8-0) [Hod mincí](#page-16-0)

# Hod mincí - řešení

## Řešení

```
function [s, p, o] = coin(n)s = char ( zeros ( 1, n ));
p = 0, o = 0;
for i = 1:nr = \text{rand}();
if r < 0.5
s(i) = 'P'; p = p + 1;else
s(i) = '0'; o = o + 1;end end
```
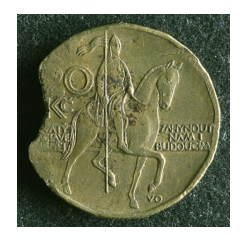

# $\left(\frac{1}{E}\right)^H \left(\frac{1}{D}\right)^H$